## *Mathematica* **Dos and Don'ts: Getting Started**

## Michael A. Morrison

Version 1.8: February 2, 2000

- DON'T use *Mathematica* as a substitute brain; use it only when you have to. And remember, **THINK BEFORE YOU CALCULATE**.
- DON'T run a notebook from a floppy! Transfer it to the hard drive and run it from there.
- DO save your notebook *frequently* during a session.
- DON'T save your notebook directly to a floppy disc! Save it to the hard disc, then transfer it.
- DO start *Mathematica* first if you have to run another program simultaneously.
- DO make extensive use of *Mathematica*'s on-line help facilities.

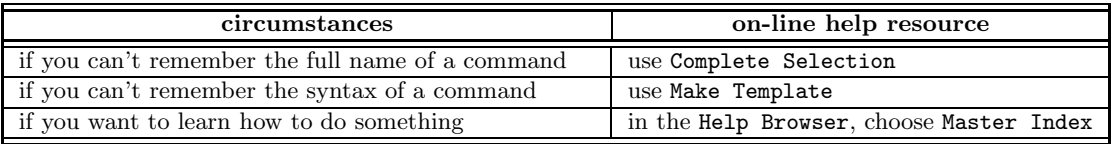

You can find Complete Selection and Make Template under the Input menu. In a notebook, access brief information about a command by typing ? followed by the command name; ?? gets you more information about the command. If you can't remember a command name, use wildcards (example: ?\*Plot\* gives all *Mathematica*'s plot commands). To get information about options to a command, use Options.

- DO explore the following useful items in the Help Browser:
	- 1. to find out how to use the Browser: **Getting Started: Using the Help Browser**;
	- 2. to find out what the menu commands do: **Other Information: Menu Commands**;
	- 3. to find a list of all *Mathematica*'s special characters: **The Mathematica Book: Reference Guide: Listing of Named Characters**;
	- 4. to find out how to load packages: **Add-ons: Working with Add-ons: Loading Packages**;
	- 5. to find out how to enter math expressions that look like math: **Other Information: 2D Expression Input**.
- DO polish your notebook before you declare it finished or send it to anyone.
	- 1. Remove all extraneous material (typing errors, trial calculations, exploratory detours).
	- 2. Be sure comments and explanations are all in Text or SmallText cells and are positioned logically in relation to the relevant *Mathematica* output, etc.
	- 3. Test your notebook: first, click on Kernel:Delete All Output; then Kernel:Quit:Local, and finally click on Kernel: Evaluate: EvaluateNotebook. Fix any errors.